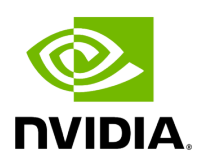

## **Hardware Accelerated 802.1ad VLAN (Q-in-Q Tunneling)**

Q-in-Q tunneling allows the user to create a Layer 2 Ethernet connection between two servers. The user can segregate a different VLAN traffic on a link or bundle different VLANs into a single VLAN. Q-in-Q tunneling adds a service VLAN tag before the user's 802.1Q VLAN tags.

For [Q-in-Q](https://docs.nvidia.com//networking/display/mlnxenv23102131201lts/Q-in-Q+Encapsulation+per+VF+in+Linux+%28VST%29) support in virtualized environments (SR-IOV), please refer to " Q-in-Q [Encapsulation per VF in Linux \(VST\)](https://docs.nvidia.com//networking/display/mlnxenv23102131201lts/Q-in-Q+Encapsulation+per+VF+in+Linux+%28VST%29) " .

## *To enable device support for accelerated 802.1ad VLAN:*

1. Turn on the new ethtool private flag "phv-bit" (disabled by default).

\$ ethtool --set-priv-flags eth1 phv-bit on

Enabling this flag sets the phv\_en port capability.

2. Change the interface device features by turning on the ethtool device feature "txvlan- stag-hw-insert" (disabled by default).

\$ ethtool -K eth1 tx-vlan-stag-hw-insert on

Once the private flag and the ethtool device feature are set, the device will be ready for 802.1ad VLAN acceleration.

## **Note**

The "phv-bit" private flag setting is available for the Physical Function (PF) only.The Virtual Function (VF) can use the VLAN acceleration by setting the "tx-vlan-stag-hw-insert" parameter only if the private flag "phv-bit" is enabled by the PF. If the PF enables/disables the "phv-bit" flag after the VF driver is up, the configuration will take place only after the VF driver is restarted.

Copyright 2024. PDF Generated on 06/06/2024